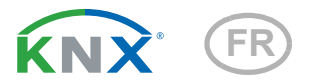

# KNX PS640-IP 2U Alimentation intelligente bus KNX/ Tension auxiliaire

Numero d'article 70147

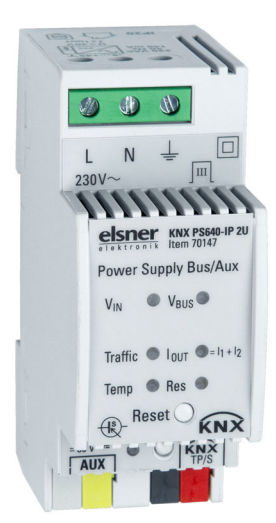

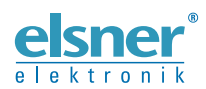

Installation et réglage

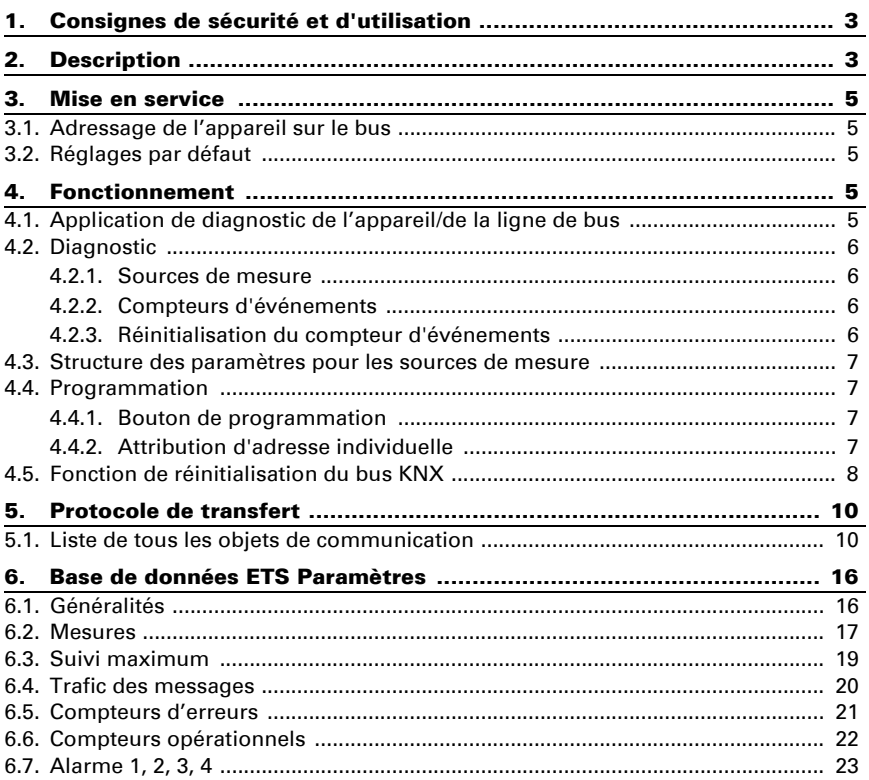

Le présent manuel est régulièrement modifié et adapté aux versions les plus récentes du logiciel. La version des modifications (version du logiciel et date) est indiquée en pied de page de la table des matières.

Si vous employez un appareil dont la version du logiciel est plus récente, consultez le site www.elsner-elektronik.de sous la rubrique « Service » et vérifiez si une nouvelle version du manuel est disponible.

#### Explication des symboles contenus dans le présent manuel

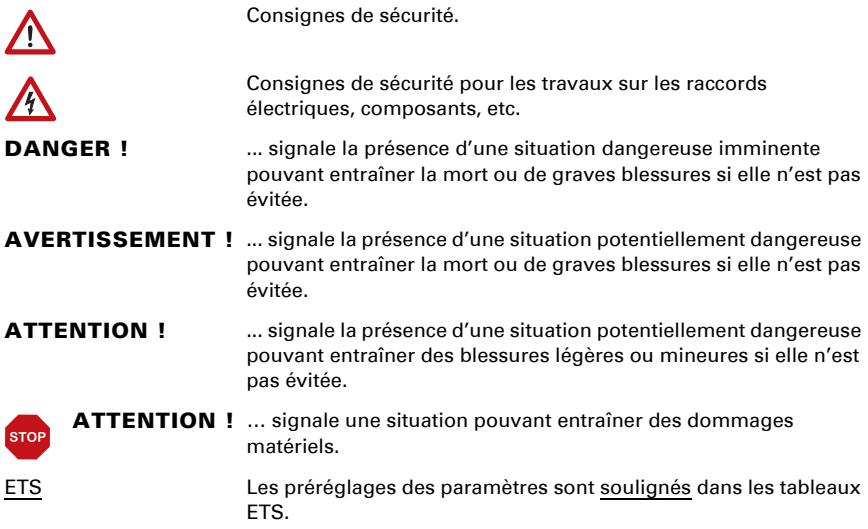

# <span id="page-4-0"></span>1. Consignes de sécurité et d'utilisation

L'installation, le contrôle, la mise en service et le dépannage de l'appareil sont strictement réservés aux électriciens agréés.

#### DANGER !

 $|H|$ 

W

Danger de mort par électrocution (tension secteur) !

L'appareil contient des composants sous tension sans protection.

• Inspectez l'appareil avant de l'installer pour vérifier qu'il n'est pas endommagé. Ne mettre en service que des appareils non endommagés.

• Respecter les directives, règlements et dispositions en vigueur au niveau local en matière d'installation électrique.

• Mettez immédiatement l'appareil ou le système hors service et sécurisez-le afin d'éviter toute utilisation accidentelle lorsqu'un fonctionnement sans danger n'est plus garanti.

Utilisez l'appareil exclusivement pour l'automatisation des bâtiments et respectez le mode d'emploi. Une utilisation incorrecte, des modifications apportées à l'appareil ou le non-respect du mode d'emploi invalident toute garantie ou droit à la garantie. N'utilisez l'appareil qu'en tant qu'installation fixe, c'est-à-dire uniquement en état monté et après l'achèvement de tous les travaux d'installation et de mise en service et uniquement dans l'environnement prévu à cet effet.

La société Elsner Elektronik décline toute responsabilité pour d'éventuelles modifications des normes et standards appliqués après la date de parution du présent manuel.

Les informations relatives à l'installation, à l'entretien, à l'élimination, à l'étendue de la livraison et aux données techniques se trouvent dans les indications d'installation.

## <span id="page-4-1"></span>2. Description

Avec une très faible empreinte de seulement 2 unités (36 mm), le **Alimentation intel**ligente KNX PS640-IP 2U avec diagnostic est hautement efficace et comporte une sortie de puissance auxiliaire (par ex. pour prendre en charge des composants individuels). L'appareil à une sortie obstruée et une sortie non obstruée. Les sorties sont protégées contre les surcharges et les courts-circuits. Le KNX PS640-IP 2U génère une tension de 30 V DC et le clapet intégré découple la ligne de bus KNX de la sortie auxiliaire 30 V DC. Toute distribution de charge souhaitée sur les sorties est possible. L'affichage LED indique l'état de l'unité d'alimentation et de la ligne de bus. La réinitialisations du bus KNX peut être intégrée via le bus par un objet de communication ou directement sur l'appareil par un appui unique sur le bouton. Les pièces internes de l'appareil sont conçues pour assurer une longue durée de vie et fonctionner de façon fiable même en cas d'augmentation de la température de l'appareil.

La configuration peut être effectuée via l'ETS. 36 objets de communication sont disponibles. À des fins de diagnostic, la tension de bus, le courant de sortie, la température de l'appareil et les temps de fonctionnement sont contrôlés. Tous les détails (nombres, durée) concernant les événéments comme les courts-circuits, la surcharge, la déconnexion de la charge, le démarrage de l'appareil et la réinitialisation du bus KNX sont facilement accessibles. Les données peuvent être consultées via le bus KNX. Elles peuvent être envoyées à la demande, de façon périodique et après une certaine modification de la valeur. Elles peuvent également être envoyées après une erreur et en cas de dépassement d'une valeur seuil prédéfinie. Le nombre et la durée de ces événements de dépassement de seuil sont également des informations disponibles. Lorsque l'appareil revient à un état de fonctionnement normal (après une réinitialisation du bus KNX, démarrage de l'appareil, court-circuit), les messages d'information sont envoyés automatiquement. En outre, une alarme étendue et un maximum de fonctionnalités de suivi sont disponibles.

Dans ce document, les messages traités physiquement sont dénommés Messages physiques.

Dans ce document, les messages destinés à des groupes sont dénommés Messages de groupe.

#### *Fonctions :*

- Unité d'alimentation Slim 640 mA KNX avec seulement 2 M (36 mm)
- Réduction des coûts du fait de la diminution de l'encombrement
- Sortie protégée contre les surcharges et les courts-circuits
- Sortie de puissance auxiliaire non obstruée supplémentaire
- Réinitialisation de l'appareil par un bouton-poussoir sur l'appareil
- Fonction de réinitialisation à distance : réinitialisation via la ligne de bus par un objet de communication
- Contrôle de la tension de sotie, du courant de sortie, du trafic des messages et de la température de l'appareil
- Contrôle des événements (seuil, démarrage de l'appareil, réinitialisation du bus KNX)
- Contrôle des défaillances de sortie (du fait des surcharges, des courts-circuits, des coupures de courant secteur)
- Alarmes supplémentaires configurables
- Alarme configurable de façon étendue/fonctionnalité de seuil pour une évaluation avancée
- Commutation des éléments de bus, des consommateurs électriques ou des indicateurs d'alarme
- Lecture d'information : cyclique, à la demande ou après une modification prédéfinie de la valeur
- Statut de l'appareil et de la ligne de bus indiqué par un affichage LED six duo
- Alimentation interne via 230 V AC connectés en externe
- Base de données disponible pour ETS4 et supérieure
- Installation sur des rails de profilé 35 mm (DIN, TH35)

## <span id="page-6-0"></span>3. Mise en service

La configuration est réalisée en utilisant le logiciel KNX à partir de ETS 4. Le fichier produit peut être téléchargé à partir du catalogue en ligne ETS et du site Internet d'Elsner Elektronik sur www.elsner-elektronik.de dans le menu « Service ». Vous v trouverez également le manuel produit.

## <span id="page-6-1"></span>3.1. Adressage de l'appareil sur le bus

L'équipement est fourni avec l'adresse individuelle 12.12.255. Cela peut être modifié via l'ETS. Un bouton et une LED de contrôle sont situés sur l'unité à cette fin.

## <span id="page-6-2"></span>3.2. Réglages par défaut

- Tous les messages sont bloqués parce que le tableau de filtre n'est pas défini
- Le délai de désactivation de la fonction manuelle est de 120 minutes

# <span id="page-6-3"></span>4. Fonctionnement

Dans les installations en réseau, le **KNX PS640-IP 2U** alimente une ligne KNX TP et contrôle toutes les données pertinentes. Avec ses réglages par défaut, le KNX PS640-IP 2U fonctionne tel que prévu.

### <span id="page-6-4"></span>4.1. Application de diagnostic de l'appareil/de la ligne de bus

Les objets de communication sont utilisés pour interroger le statut de l'appareil et les valeurs de mesure. Les valeurs de mesure peuvent être envoyées après une requête, après une certaine modification (valeur mesurée, statut de l'appareil) et de façon périodique. Ici, une certaine modification de la valeur mesurée correspond à la différence entre la valeur réelle et la dernière valeur envoyée. Le nombre et la durée des surcharges sont enregistrés. Le même principe s'applique au nombre de courts-circuits, aux démarrages de l'appareil, aux réinitialisations du bus KNX et pour la durée des détachements de la charge. Le temps de fonctionnement total de l'appareil et son temps de fonctionnement depuis le dernier démarrage de l'appareil sont enregistrés également. Les valeurs de seuil peuvent être définies pour la tension de bus (uniquement dans les alarmes supplémentaires), le courant total, le trafic des messages et la température interne de l'appareil. En ce qui concerne les valeurs de courant maximum et les valeurs de température maximum de l'appareil, une période de suivi peut être définie. À la fin de chaque période de suivi, la valeur maximum mesurée peut être envoyée sur le bus ou simplement être définie comme valeur de l'objet approprié. Quatre onglets d'alarme différents (voir chapitre 6.7.) peuvent être utilisés pour envoyer un message d'information (contenant « 0 » ou « 1 ») à propos des événements de seuil supérieur/inférieur et pour commuter d'autres appareils. Après attribution de la source de mesure (« courant de sortie », « température de l'appareil », « tension de sortie »), chaque alarme peut être configurée individuellement.

### <span id="page-7-0"></span>4.2. Diagnostic

Les sources de mesure de diagnostic et les compteurs d'événements peuvent être activés et désactivés. En cas d'activation, l'appareil contrôle les valeurs pertinentes.

### <span id="page-7-1"></span>4.2.1. Sources de mesure

La tension du bus, le courant de bus et la température interne de l'appareil sont mesurés de façon constante. La portée du trafic des messages est défini en supplément. Pour chacune de ces sources de mesure, une valeur seuil peut être définie. Après avoir définir la valeur seuil, le type de seuil peut être sélectionné (limite non atteinte/limite dépassée) et le comportement en cas d'activation de l'alarme/de désactivation de l'alarme peut être configuré. Une fonction de suivi de la valeur maximum avec une période de suivi prédéfinissable peut également être activée.

#### <span id="page-7-2"></span>4.2.2. Compteurs d'événements

À des fins de diagnostic, les compteurs d'événements fournissent le nombre et la durée des surcharges. En cas de court-circuit sur le bus, la charge est déconnectée automatiquement de la sortie. Le nombre de courts-circuits et la durée de détachement de la charge sont des détails disponibles. Le même principe s'applique pour le nombre de réinitialisations du bus KNX et de démarrages de l'appareil, ainsi que pour les temps de fonctionnement. Les alarmes supplémentaires indiquent également le nombre de valeurs dans la plage de seuil et la durée de ces événements.

| Événement                                                         | <b>Compteur de nombre</b> | Compteur de durée |
|-------------------------------------------------------------------|---------------------------|-------------------|
| Surcharge                                                         | x                         | х                 |
| Court-circuit                                                     | x                         |                   |
| Charge détachée                                                   |                           | х                 |
| Réinitialisation du bus KNX                                       | x                         |                   |
| Plage de seuil                                                    | x                         | х                 |
| Temps de fonctionnement<br>(total/depuis le dernier<br>démarrage) |                           | х                 |

**Tableau 1: Compteurs d'événements disponibles**

### <span id="page-7-3"></span>4.2.3. Réinitialisation du compteur d'événements

Les compteurs pour le temps de fonctionnement total et les démarrages de l'appareil ne peuvent pas être réinitialisés. Les autres compteurs d'événements peuvent être réinitialisés par un objet de communication. Ces compteurs (nombre et durée) sont mis à zéro en saisissant un « 1 » dans l'objet de communication n° 33 « Réinitialisation du compteur ».

Le compteur d'événement de chaque alarme individuelle (1, 2, 3, 4) est mis à zéro en saisissant un « 0 » dans l'objet de communication lié « Durée X » (objets n° 21, 24, 27, 30). Les compteurs de numéro et de durée seront alors réinitialisés.

### <span id="page-8-0"></span>4.3. Structure des paramètres pour les sources de mesure

En activant une source de mesure dans l'onglet ETS « Mesures », la structure de paramètres suivante est disponible (exception : compteurs). Une valeur réelle peut être envoyée via le bus après une certaine modification de valeur (« Envoi de la différence ») ou après une période de temps prédéfinie (« Envoi cyclique »). Une valeur qui atteint la plage seuil excessive peut être utilisée pour envoyer des messages contenant « 1 » ou « 0 » (« Comportement lors de l'activation de l'alarme »). Lorsque la valeur quitte cette plage seuil excessive, le « Comportement lors de la désactivation de l'alarme » est activé. Les alarmes supplémentaires ont un réglage avancé.

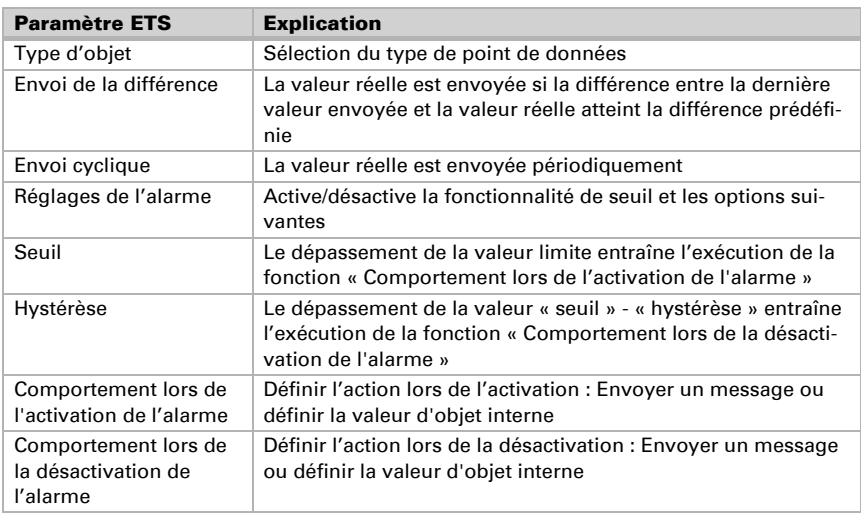

### **Tableau 2: Structure du menu général**

### <span id="page-8-1"></span>4.4. Programmation

### <span id="page-8-2"></span>4.4.1. Bouton de programmation

Pour télécharger l'adresse individuelle souhaitée ou un réglage de l'ETS, le bouton de programmation doit d'abord être actionné. L'appui successif sur le bouton de programmation active et désactive le mode de programmation. L'éclairage de la LED 7 en couleur rouge indique que le mode de programmation est actif. Lorsque le mode de programmation est actif, l'ETS reconnaît l'appareil pertinent pour le téléchargement.

### <span id="page-8-3"></span>4.4.2. Attribution d'adresse individuelle

Pour configurer l'appareil, une interface de connexion (IP, USB) avec le système de bus KNX est requise. L'appareil est fourni avec l'adresse individuelle 12.12.255. L'entrée de base de données du produit KNX (disponible pour ETS4 et supérieur) peut être téléchargée à partir du site Internet et à partir du catalogue en ligne KNX.

Avec l'ETS, l'adresse individuelle peut être attribuée à l'appareil en définissant l'adresse souhaitée dans la fenêtre des propriétés de l'ETS. Après avoir démarré le téléchargement ETS puis avoir appuyé sur le bouton de programmation, l'appareil redémarre.

*Fig. 1: Fenêtre des propriétés* 

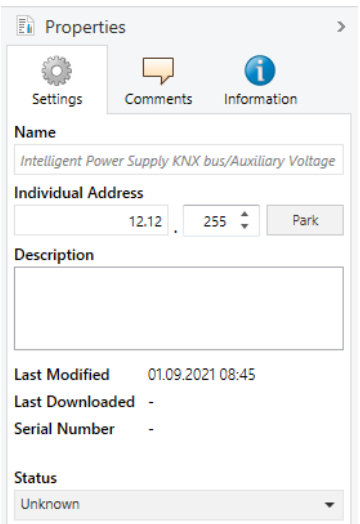

### <span id="page-9-0"></span>4.5. Fonction de réinitialisation du bus KNX

Pendant une réinitialisation de bus, l'appareil déconnecte l'intégralité de la ligne de bus de la sortie d'alimentation et génère un court-circuit pendant 20 secondes. La LED 6 (réinitialisation du bus KNX) s'allume en rouge et s'éteint une fois le processus de réinitialisation terminé. Les autres LED sont éteintes. Les appareils connectés à la ligne de bus redémarrent pendant le processus de réinitialisation.

#### *Réinitialisation du bus et démarrage de l'appareil :*

- Réinitialisation par bouton-poussoir : Le bouton de réinitialisation active la fonction de réinitialisations du bus KNX. Appuyer sur le bouton de réinitialisation sur le dessus de l'appareil pour réinitialiser la ligne de bus KNX
- Réinitialisation par un objet : Une réinitialisation à distance peut être déclenchée par l'objet de communication n° 16
- Réinitialisation par déconnexion : Le retrait des terminaux de bus KNX déconnecte l'intégralité de la ligne de bus

• Programmation ETS : En cas de coupure de courant secteur ou après un téléchargement ETS, le KNX PS640-IP 2U décompte un démarrage de l'appareil

Une « réinitialisation de bus KNX » est déclenchée après une réinitialisation par un appui sur le bouton et après une réinitialisation par un objet de communication. Un « démarrage de l'appareil » est exécuté en cas de coupure de courant secteur ou après programmation de l'appareil. Le nombre de « courts-circuits » est décompté uniquement par le compteur qui peut être lu avec l'objet de communication n° 36 « Alimentation en marche ».

### **Tableau 3: Lecture du compteur d'événement par les objets de communication**

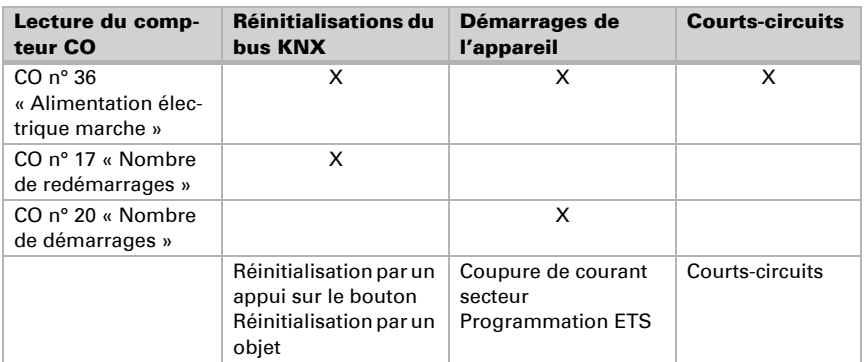

Le nombre total de réinitialisations de bus KNX, de démarrages de l'appareil et de courts-circuits peut être lu par CO n° 36. Les compteurs pour les réinitialisations du bus KNX et les démarrages de l'appareil peuvent être lus par les CO n° 17 et n° 20. Par exemple : s'il n'y a pas eu de réinitialisation ou de démarrage et que le CO n° 36 envoie un message d'information sur le bus pour signaler un événement, cet événement était un court-circuit.

## <span id="page-11-0"></span>5. Protocole de transfert

### <span id="page-11-1"></span>5.1. Liste de tous les objets de communication

#### *Abréviations :*

- *L Lecture*
- *E Ecriture*
- *C Communication*
- *T Transmettre*
- *U Mise à jour*

*DPT Type de points de données*

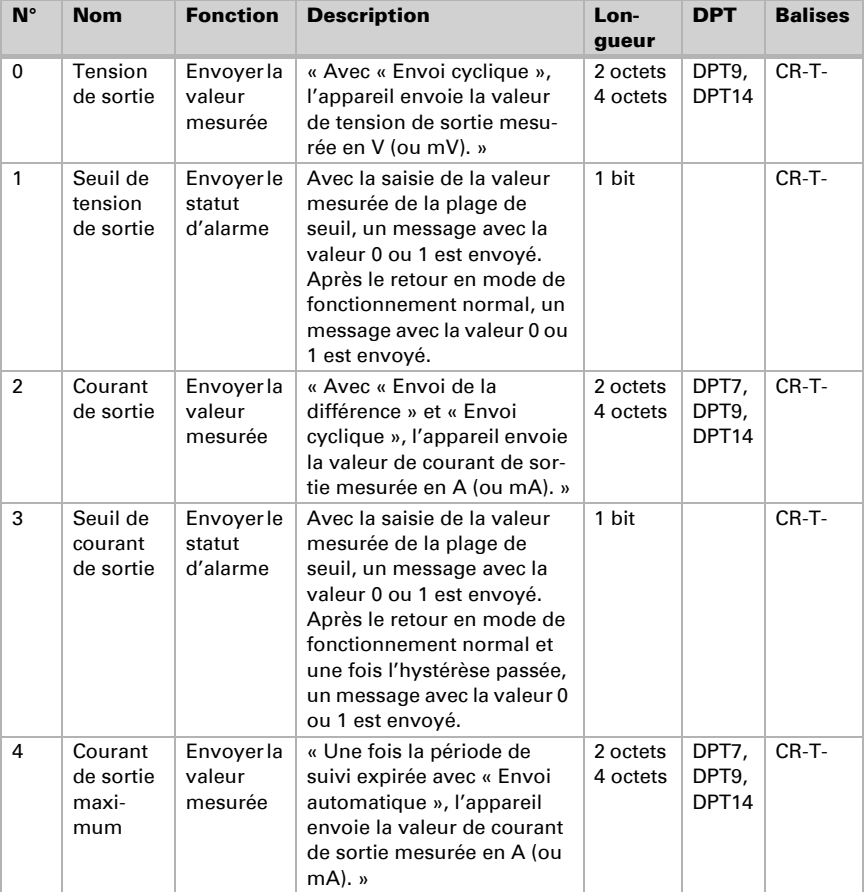

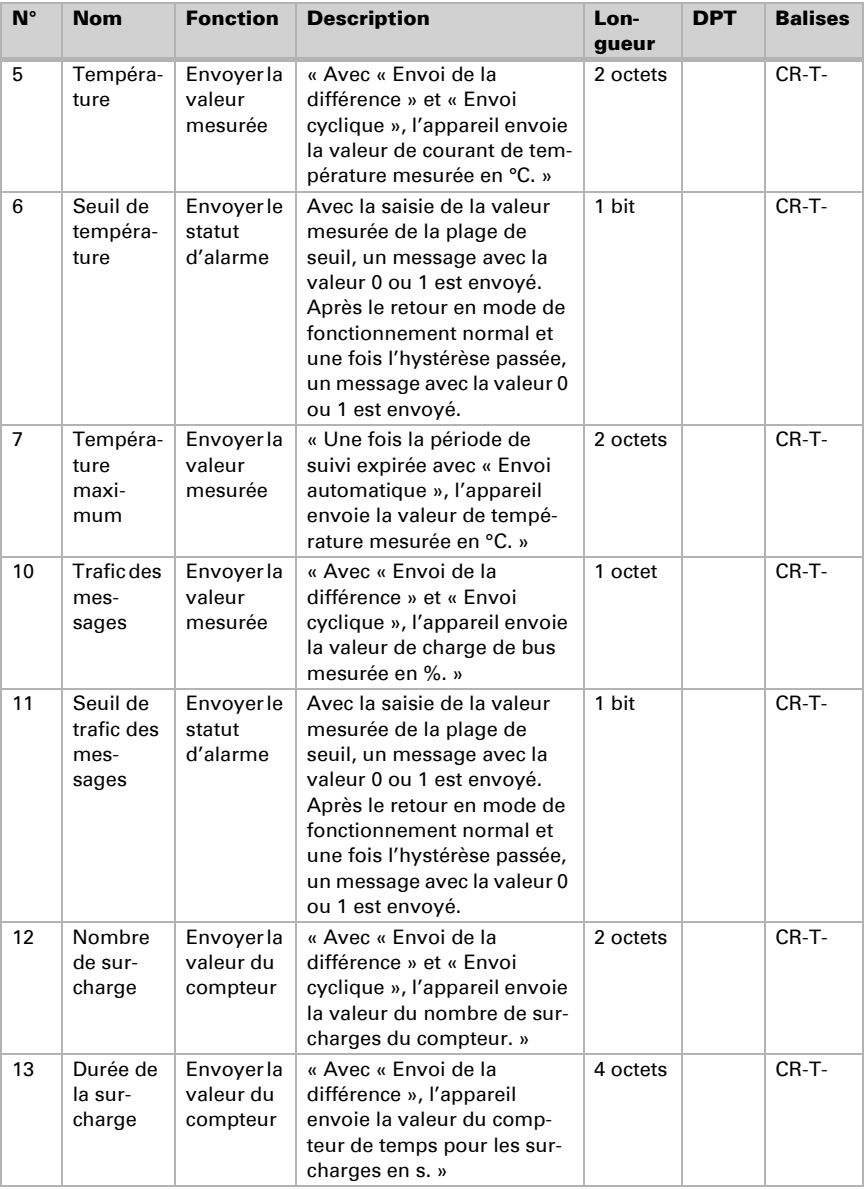

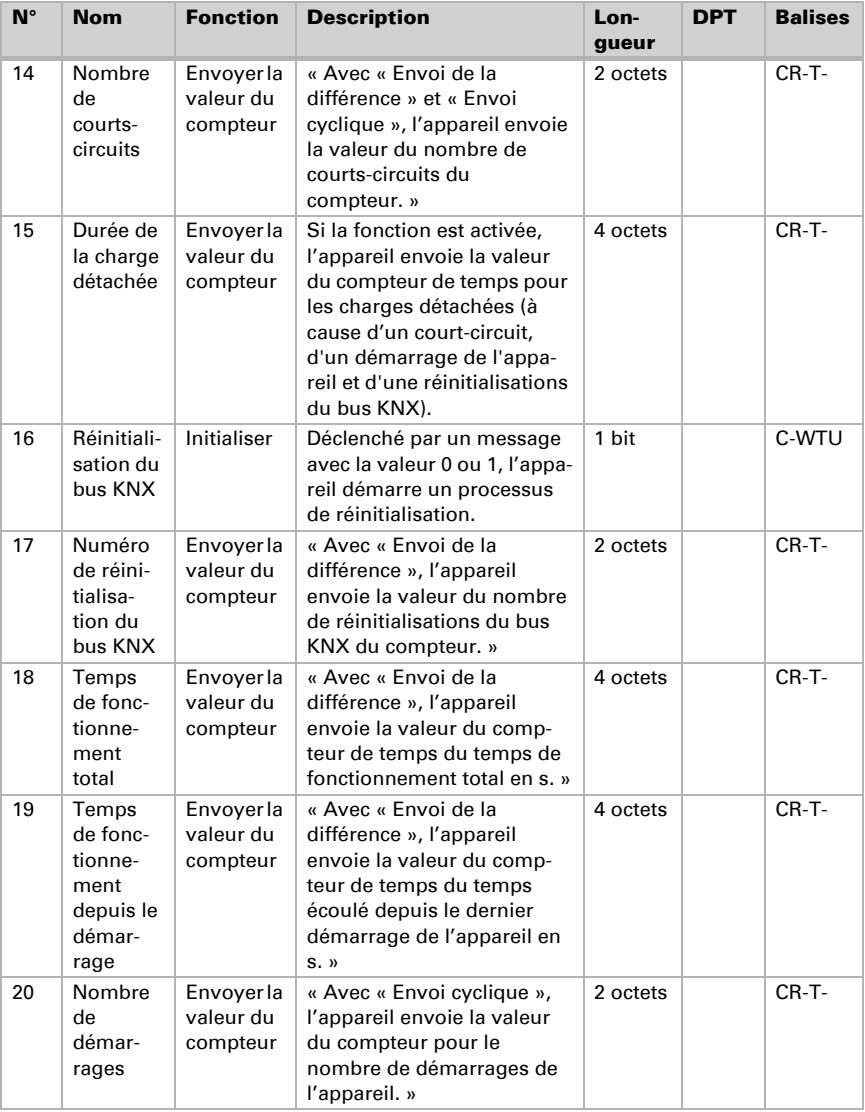

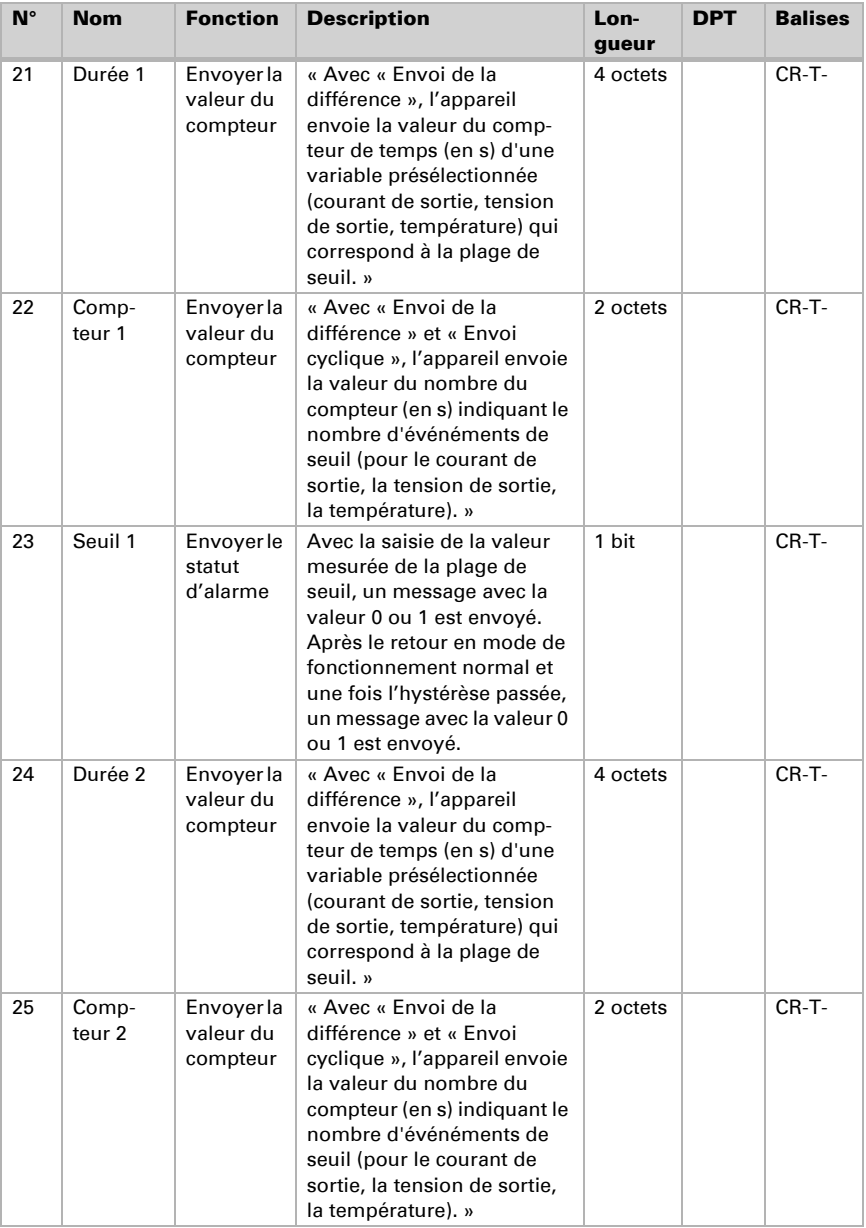

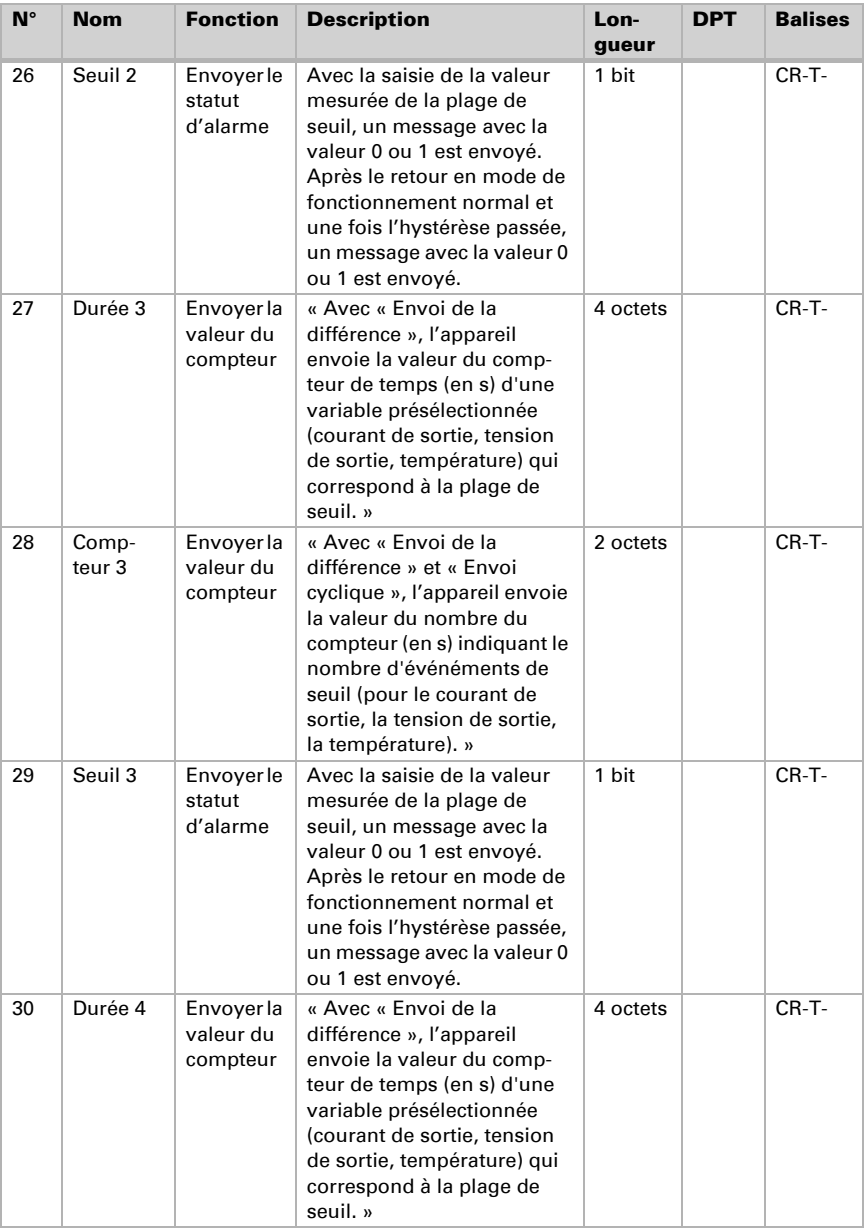

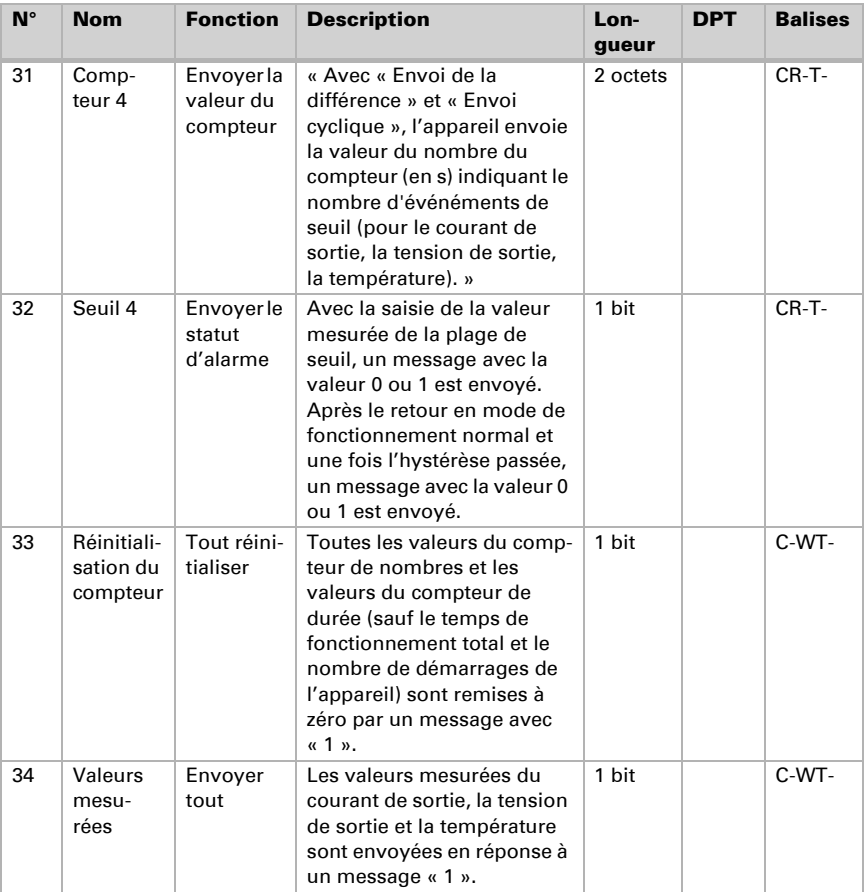

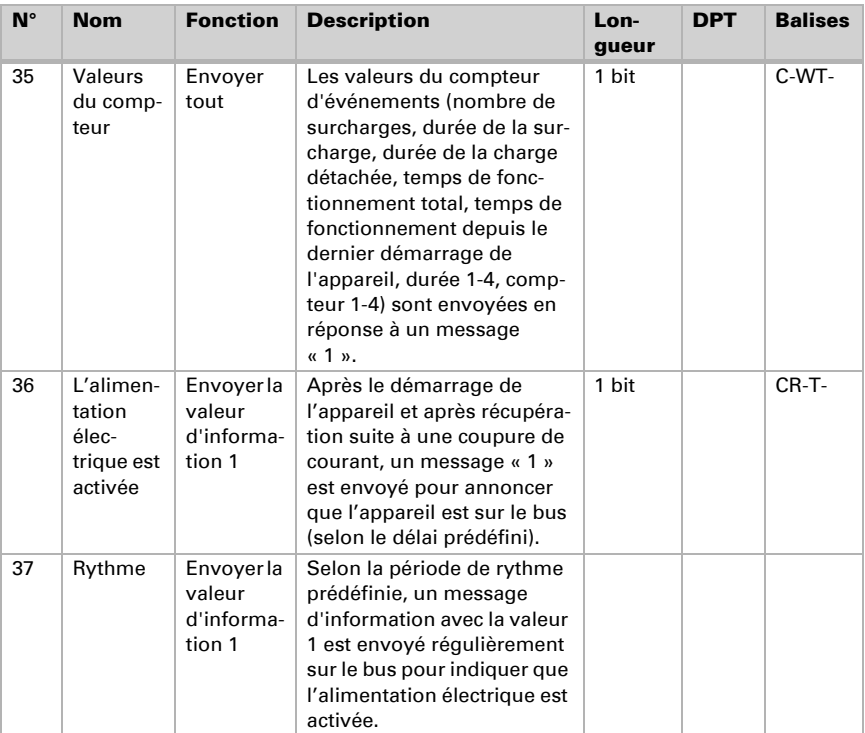

# <span id="page-17-0"></span>6. Base de données ETS Paramètres

Les réglages par défaut du paramètre sont marqués par un tiret bas.

### <span id="page-17-1"></span>6.1. Généralités

L'onglet « Généralités » contient les paramètres liés à l'envoi du message de présence et à la réinitialisation du bus KNX qui peut être initialisée par l'objet de communication n° 16. En utilisant l'objet de communication n° 37 « Rythme », l'appareil envoie périodiquement un message avec « 1 ». En utilisant l'objet de communication n° 36 « L'alimentation électrique est activée », l'appareil envoie un message avec « 1 » après une réinitialisation du bus KNX, un démarrage de l'appareil et un court-circuit. Après le retour à l'état de fonctionnement normal pendant le délai prévu, aucun message n'est envoyé. Ensuite, le message « L'alimentation électrique est activée » est le premier envoyé.

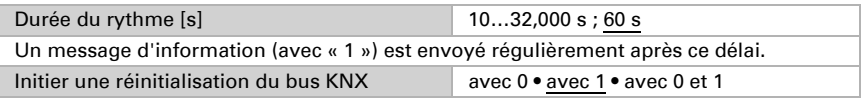

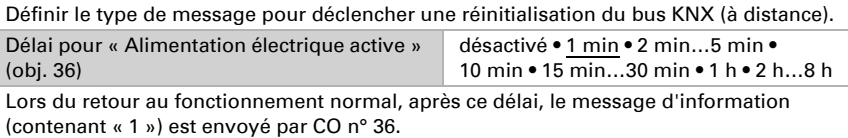

### <span id="page-18-0"></span>6.2. Mesures

L'onglet « Mesures » contient les menus « Tension de sortie », « Courant de sortie » et « Température de l'appareil ». La plage de seuil excessif de la « tension de sortie » est fixe et située en-dehors de la plage de fonctionnement (28-31 V). Par exemple, avec l'hystérèse « Tension de sortie », la fonction « Comportement lors de la désactivation de l'alarme » est exécutée simplement en saisissant la plage de fonctionnement. Les plages de seuil d'excès « Courant de sortie » et « Température d'appareil » sont situées au-delà de la plage de fonctionnement.

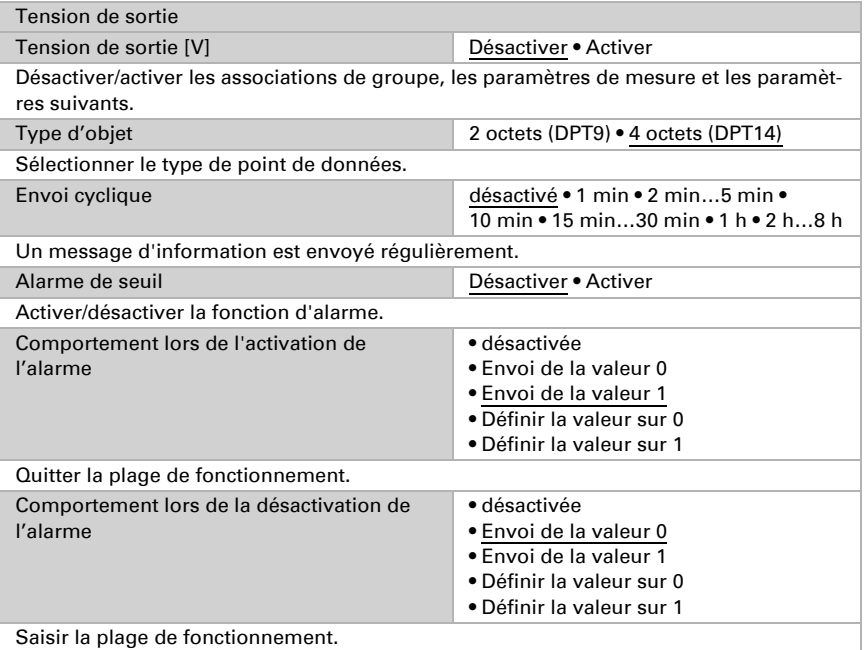

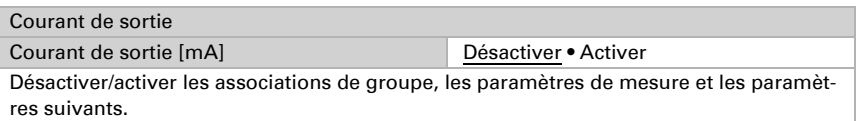

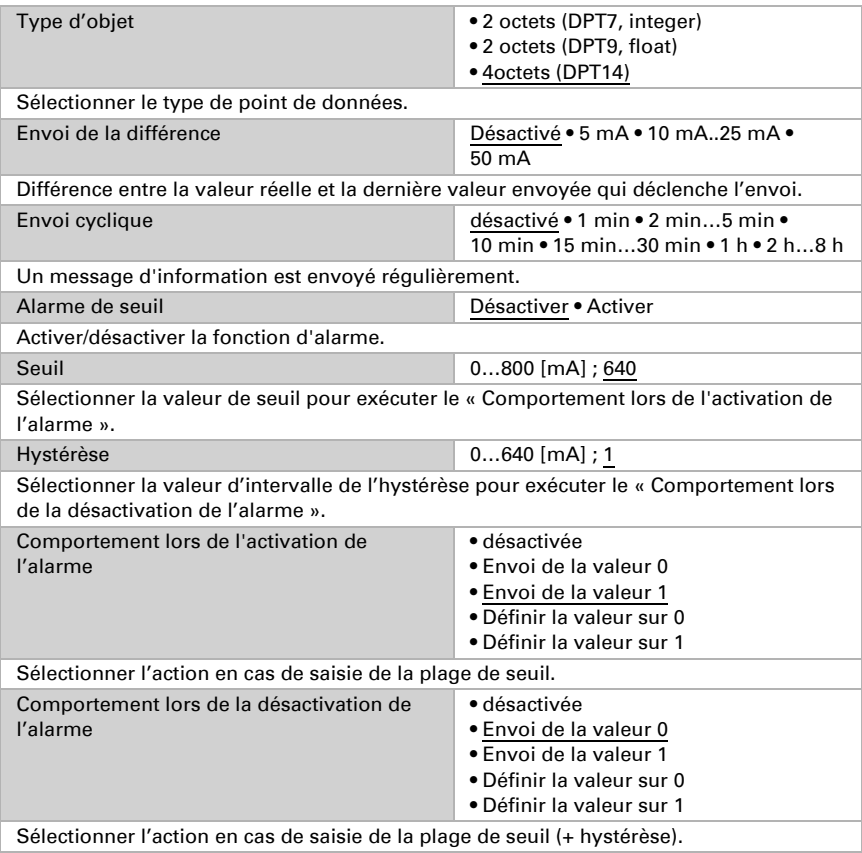

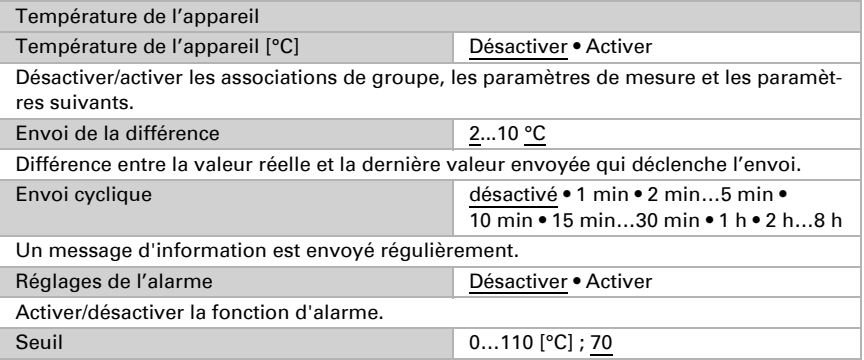

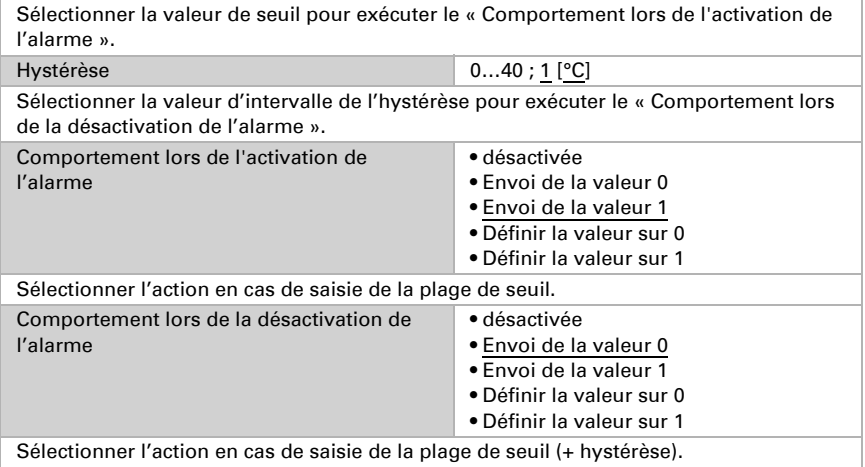

- Il est possible d'utiliser la fonction « Envoi de la différence » avec la « tension de sortie » uniquement dans les onglets « Alarme 1, 2, 3, 4 » tel que décrit au chapitre 3.7.
- La valeur « Tension de sortie » est valable uniquement si la majeure partie de la charge est sur la sortie de bus KNX
- Si la valeur « courant de sortie » est < 10 mA pour les calculs, la tension d'entrée est considérée comme étant à 230 V AC

### <span id="page-20-0"></span>6.3. Suivi maximum

En définissant la « période de suivi », une certaine période de temps est suivie avin de trouver la valeur maximum observée. Après chaque expiration de période, cette valeur peut être envoyée via le bus. La fonction de suivi maximum est disponible pour les sources de mesure « Courant de sortie » et « Température de l'appareil ».

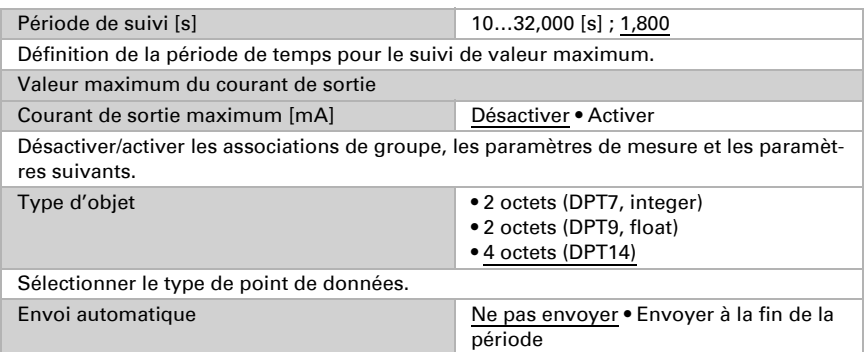

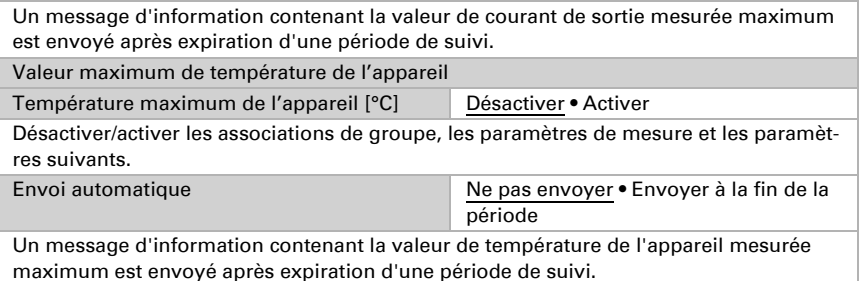

### <span id="page-21-0"></span>6.4. Trafic des messages

La source de mesure « Trafic des messages » est similaire aux sources de mesure dans l'onglet ETS « Mesures ». La plage de seuil d'excès du « Trafic des messages » est située uniquement au-dessus de sa plage de fonctionnement.

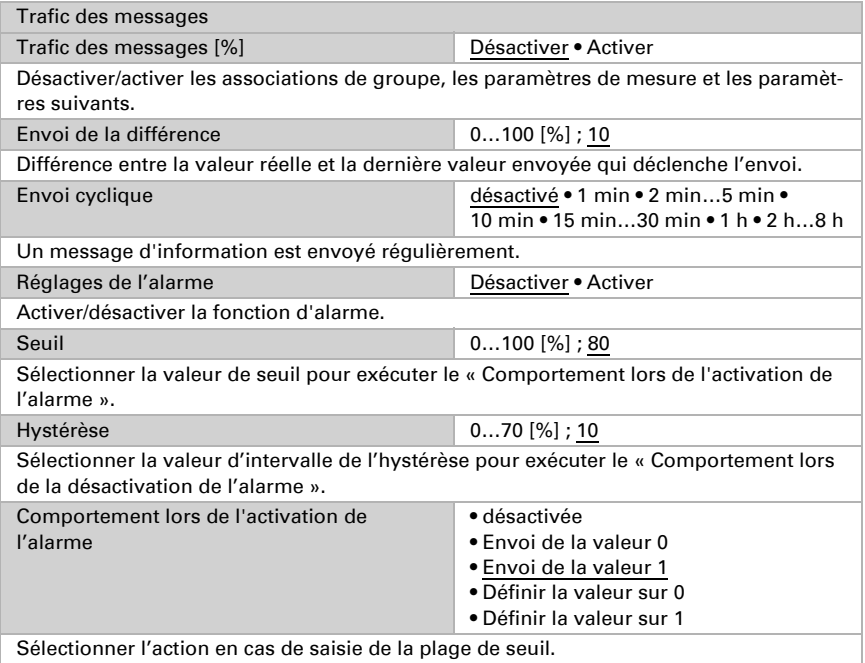

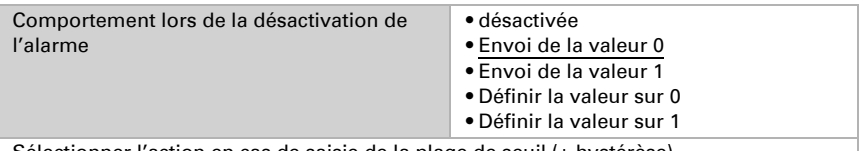

Sélectionner l'action en cas de saisie de la plage de seuil (+ hystérèse).

### <span id="page-22-0"></span>6.5. Compteurs d'erreurs

L'onglet « Compteur d'erreurs » contient les menus « Compteurs de nombres de surcharges », « Compteurs de temps de surcharge », « Compteurs du nombre de courts-circuits » et « Compteurs du temps de charge détachée ». L'activation des paramètres active également les objets de communication associés. Des messages d'information contenant des valeurs réelles peuvent être envoyés régulièrement ou selon une différence de valeur prédéfinie. Les compteurs d'erreurs peuvent être définis sur zéro en saisissant un « 1 » pour l'objet de communication n° 33 « Réinitialisation du compteur » (voir aussi chapitre 4.2.3.).

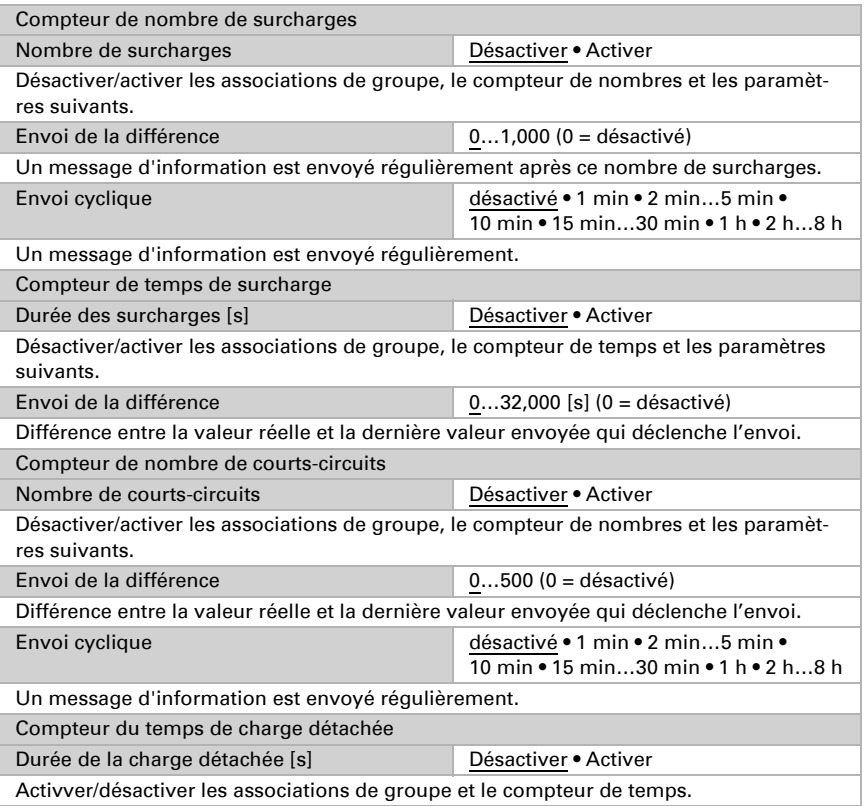

### <span id="page-23-0"></span>6.6. Compteurs opérationnels

L'onglet « Compteurs opérationnels » contient les menus « Compteur du nombre de réinitialisations du bus KNX », « Compteur du nombres de démarrages de l'appareil », « Temps de fonctionnement total » et « Temps de fonctionnement depuis le dernier démarrage de l'appareil ». L'activation des paramètres active également les objets de communication associés. Des messages d'information contenant la valeur réelle du compteur de nombres peuvent être envoyés régulièrement. Des messages d'information contenant la valeur réelle du compteur de temps peuvent être envoyés en fonction de la différence de valeur prédéfinie. Les compteurs opérationnels peuvent être définis sur zéro en saisissant un « 1 » pour l'objet de communication n° 33 « Réinitialisation du compteur » (voir aussi chapitre 4.2.3.).

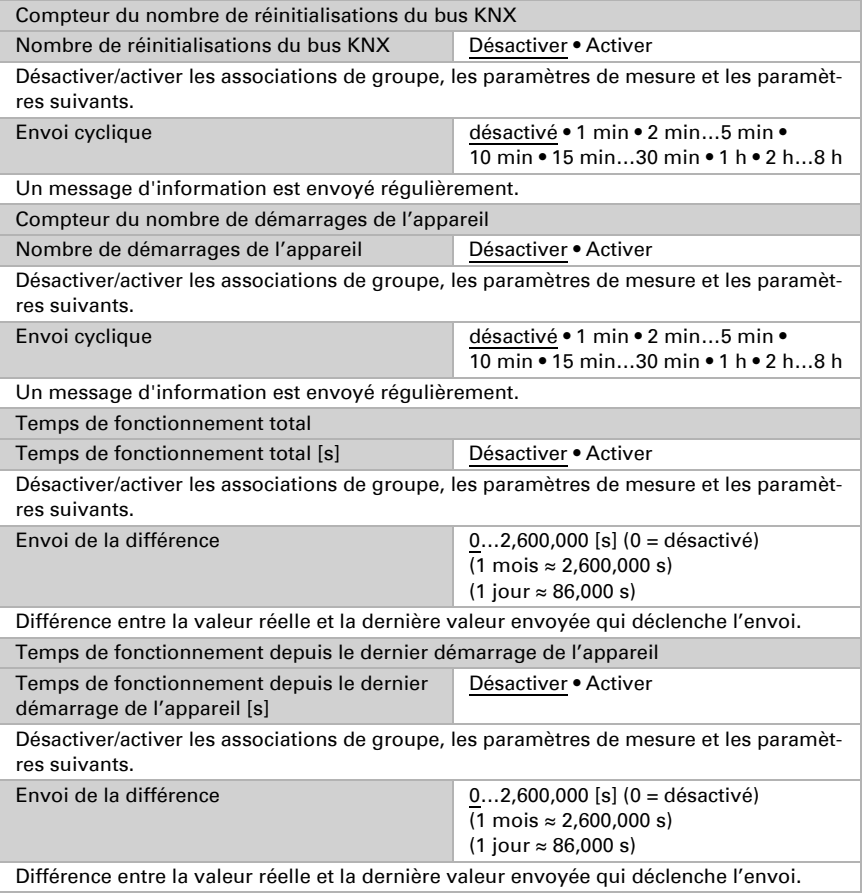

### <span id="page-24-0"></span>6.7. Alarme 1, 2, 3, 4

Après avoir activé la fonction d'alarme, la source de mesure peut être sélectionnée. Avec l'élément de menu « Type d'alarme », la plage de seuil peut être définie. L'activation/la désactivation de l'alarme peut également être utilisée pour commuter d'autres appareils. Avec les alarmes supplémentaires 1-4, les durées et nombres d'événéments de seuil peuvent être envoyés sur le bus. Après avoir modifié la source de mesure de l'alarme, le compteur de nombres et le compteur de temps sont remis à zéro automatiquement. Les compteurs peuvent être définis sur zéro en saisissant « 1 » sur l'objet de communication n° 33 « Réinitialisation du compteur » ou en saisissant « 0 » pour l'un des objets de communication associés « Durée 1 », « Durée 2 », « Durée 3 », « Durée 4 » (objets n° 21, 24, 27, 30).

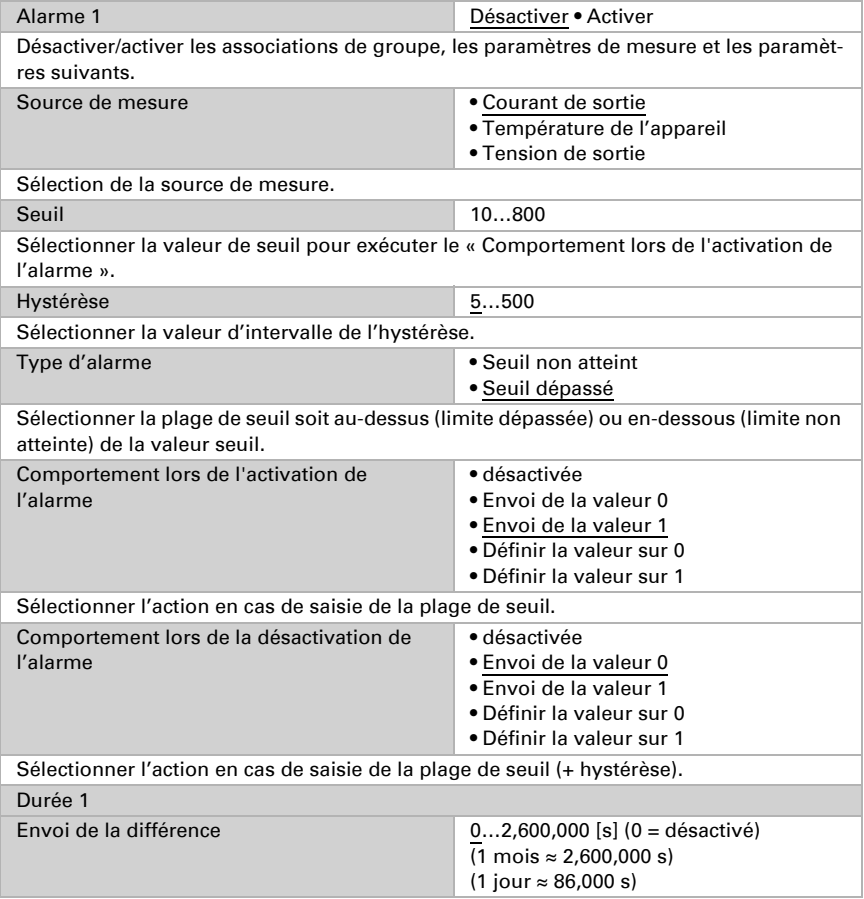

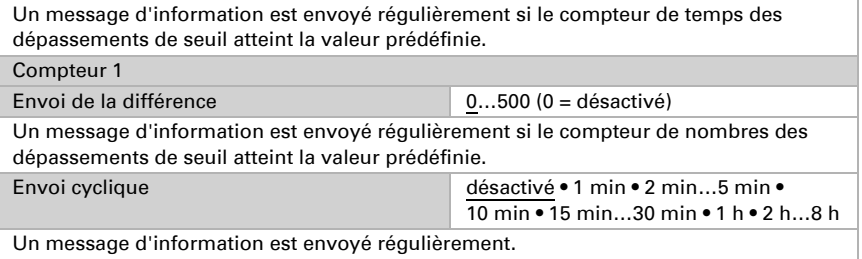

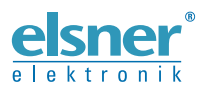

Elsner Elektronik GmbH Technologie de la commande et de l'automatisation Sohlengrund 16<br>75395 Ostelsheim 75395 Ostelsheim Tél. +49 (0) 70 33 / 30 945-0 info@elsner-elektronik.de Fax +49 (0) 70 33 / 30 945-20 www.elsner-elektronik.de

*Support technique: +49 (0) 70 33 / 30 945-250*